## **LUSC Kalender-Server**

Wir betreiben für unsere Mitglieder einen eigenen [CalDAV](http://de.wikipedia.org/wiki/Caldav)-Server. LUSC-Mitglieder können so an einem zentralen Ort ihre Termine Speichern.

Benutzerkonten für den Kalender-Server gibt es für Mitglieder auf Anfrage bei [Fuddl,](http://lusc.de/dokuwiki/users/fuddl) s. [LUSC](http://lusc.de/dokuwiki/interaktiv/caldav-howto) [Kalender-Server-HowTo!](http://lusc.de/dokuwiki/interaktiv/caldav-howto)

In der [Administrations-Oberfläche](https://lusc.de/calendar) [\( ohne SSL-Verschlüsselung\)](http://lusc.de/calendar) können Benutzereinstellungen vorgenommen werden.

In einem CalDAV-Client-Programm muss

[https://lusc.de/calendar/caldav.php/<](https://lusc.de/calendar/caldav.php/)BENUTZER>/<KALENDER>/ (ohne SSL-Verschlüsselung <http://lusc.de/calendar/caldav.php/><BENUTZER>/<KALENDER>/) als URL zum Kalender angegeben werden. Anstatt "http[s]" verlangt Evolution "caldav" als Protokollbezeichnung!

#### **Zu unserem CalDAV-Server gibt es für Einsteiger ein [HowTo](http://lusc.de/dokuwiki/interaktiv/caldav-howto)!**

#### **Einrichten mehrerer Kalender**

Neue Kalender werden vom Server implizit automatisch erstellt, sobald ein CalDAV-Client-Programm auf einen noch nicht existierenden Kalender zugreift.

Nicht mehr benötigte (oder versehentlich erstellte  $\bigcirc$ ) Kalender können in der [Administrations-](https://lusc.de/calendar)[Oberfläche](https://lusc.de/calendar) ( [ohne SSL-Verschlüsselung](http://lusc.de/calendar)) wieder gelöscht werden.

### **CalDAV-Client-Programm**

- Evolution
- Sunbird (Iceowl in Debian)

# **TODO**

LUSC-Gruppen-Kalender einrichten

From: <http://lusc.de/dokuwiki/>- **LUSC - Linux User Schwabach**

Permanent link: **<http://lusc.de/dokuwiki/interaktiv/caldav?rev=1228321060>**

Last update: **2008/12/03 19:13**

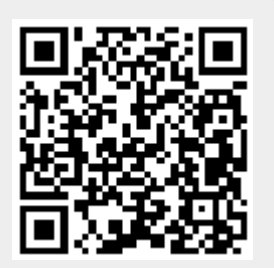